## ITNRides Cheat Sheet Booking Rides and Scheduling Drivers

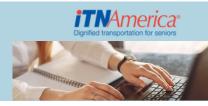

## Special notes for **Booking Rides**

- Rider not displaying on Book a ride Check the following:
  - Membership Status = Active
  - Rider Status active = Active
  - o Bill to (Primary) is the rider's PTA or a designated Business Account
- Ensure that you have the correct Bill To if you don't it will needed to be added using the New Bill to Affiliation quick action button

**Scheduling Drivers** – A driver must have availability to have a route and a driver must have a route for Generate Routes to Succeed

Four ways to adjust availability:

- 1. Default Availability on the Contact record
- 2. **Update Availability** (Quick Action Button) allows updating one day at a time. Existing availability can be increased, but NOT decreased
- 3. **Driver Availability** (Quick Action Button) update or delete driver availability for multiple days for current and next week. Currently does not allow changes for today or tomorrow.
- 4. Least preferable **Availabilities** Related Record on contact. Use this to delete or reduce availability for today or tomorrow. <u>REMOVE a driver from rides before deleting or reducing availability.</u>

AFTER all drivers for the day have availability:

## 1. Generate Routes

2. Check the Batch Job Routing History Report (can be found on homepage) – this is an important step (keep the page open on separate tab on your desktop and refresh to see if the batch Succeeded or Failed.